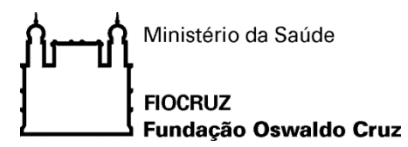

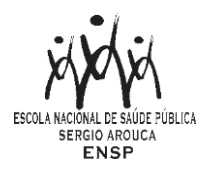

# **PROGRAMA DE PÓS-GRADUAÇÃO EM SAÚDE PÚBLICA E MEIO AMBIENTE**

# **ENSP/FIOCRUZ**

## **PROCEDIMENTOS DE INSCRIÇÃO EM DISCIPLINAS DO 2º SEMESTRE DE 2024 E DISCIPLINAS DE INVERNO PARA CANDIDATOS EXTERNOS**

Segue abaixo, **a lista completa das disciplinas, que aceitam candidatos externos como Clientela**. Algumas disciplinas aceitam candidatos externos sob determinados critérios conforme especificado na ementa de cada uma.

### **DISCIPLINAS DO 2º SEMESTRE DE 2024**

- ➢ **Apresentação Oral**
- ➢ **Bases para Toxicologia Ambiental**
- ➢ **Desastres, Vulnerabilidade e Biossegurança**
- ➢ **Estágio em Docência I**
- ➢ **Estágio em Docência II**
- ➢ **Farmacocinética Básica e Clínica**
- ➢ **Qualidade da Água e Saúde Humana e Ambiental**
- ➢ **Saneamento Ambiental**
- ➢ **Saúde Coletiva e Saúde Ambiental: aspectos filosóficos, históricos e políticos**
- ➢ **Saúde e Ambiente: gestão de risco e sustentabilidade**
- ➢ **Saúde Única: da teoria à prática**
- ➢ **Vigilância em saúde Ambiental**

### **DISCIPLINAS DE INVERNO 2024**

- ➢ **Análise da Qualidade da Água: da coleta ao resultado final**
- ➢ **Conceitos e Métodos da Aprendizagem de Máquina para a Saúde Pública e Meio Ambiente**
- ➢ **Construção e Validação de Instrumentos de Coleta de Dados (Questionários) para Pesquisa em Saúde Pública**
- ➢ **Direitos Humanos à Água e ao Saneamento Ambiental**
- ➢ **Ecotoxicologia: perspectivas e aplicações**
- ➢ **Epidemiologia do Câncer**
- ➢ **Escrita Científica Aplicada**
- ➢ **Leituras Orientadas em Saúde do Trabalhador**
- ➢ **Microorganismos de Veiculação Hídrica e Questões Sanitárias: passado, presente e futuro**
- ➢ **Pesquisa Bibliográfica Aplicada à Saúde e Gerenciamento de Referências**
- ➢ **Praxis de Docência no Ensino Superior e Pós-Graduação**
- ➢ **Toxicologia em uma Perspectiva Crítica Aplicada à Saúde, Trabalho e Ambiente**

### **1 Inscrição**

A inscrição dos candidatos externos será realizada no mesmo período de matrícula em disciplinas oferecidas pelo Programa para os alunos dos Cursos de pós-graduação Stricto Sensu Ensp. **Entretanto, a confirmação da inscrição dos externos nas disciplinas, está condicionada às vagas disponíveis após a matrícula dos alunos Ensp**.

O período de inscrição em disciplinas do 1º semestre de 2024 e disciplinas de verão ocorrerá de **11** a **21 de julho de 2024** e será realizado pelo Sief.

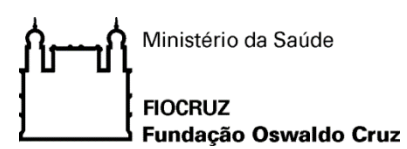

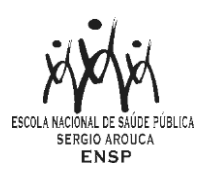

## **1.1 Cadastro para Inscrição**:

Para ter acesso ao formulário de inscrição é necessário realizar um cadastro no Login Único da Fiocruz seguindo os passos abaixo:

- a) Acesse o site através do link: [https://acesso.fiocruz.br](https://acesso.fiocruz.br/meu-acesso)
- b) Clique em "Crie sua conta";
- c) Selecione uma das opções: brasileiro, estrangeiro sem CPF ou estrangeiro com CPF;
- d) Preencha seus dados pessoais, leia os termos de uso e realize a confirmação do campo "Li e estou de acordo com os termos de uso";
- e) Clique na opção "Não sou um robô" e em seguida clique em "Avançar";
- f) Verifique se o seu e-mail está correto e clique em "Avançar" para ativar a sua conta;
- g) Verifique o recebimento do código de acesso na caixa de entrada do seu e-mail. Informe o código de acesso recebido por e-mail, no campo "código de 06 dígitos" e em seguida clique em Verificar";
- h) Uma mensagem de confirmação será apresentada: "Sua conta foi criada com sucesso", clique em "Autenticar";
- i) Depois de cadastrado ou se já tiver cadastro no "Login Único da Fiocruz", acesse a opção "Serviços Fiocruz" no menu à esquerda. Clique em "Ensino" e depois em "Inscrição em Disciplina Isolada";
- j) Selecione a opção Disciplinas para Candidatos Externos 2024.2 em Saúde Pública e Meio Ambiente;
- k) Na página seguinte, clique em "Inscrever-se";
- l) Preencha todos os campos obrigatórios do formulário de inscrição, clicando na opção "Próximo" em cada página. No campo "Formação", será necessário a inclusão da informação da Graduação.
- m) Adicione o documento obrigatório, conforme **item 3**, e clique em "Próximo". A documentação obrigatória deve ser **DIGITALIZADA** em formato PDF (portable document format), não devendo exceder o limite total de 05 megabytes.
- n) Em seguida o candidato vai verificar os dados e se o documento foi enviado. **Atentar para a obrigatoriedade da assinatura para que a inscrição seja efetivada.** Após, deverá clicar em "Confirmar" para concluir sua inscrição. O candidato poderá retornar a essa página e editar os documentos posteriormente.
- o) **Após todas as etapas concluídas o candidato poderá salvar o comprovante de inscrição clicando em "Gerar pdf".**

**OBS:** Caso tenha feito "logout" ou a sessão caia, volte ao link (https://acesso.fiocruz.br/meuacesso/servicos-fiocruz/ensino/minhas-inscricoes) clique em "Editar inscrição".

p) **O suporte técnico referente ao acesso à plataforma deve ser realizado através do Whatsapp (21) 96523-0064**

### **2. Clientela:**

Observar atentamente a clientela mencionada no campo candidatos externos. **Nem todas as disciplinas ofertadas na grade 2024.2 aceitam candidatos externos e algumas só os aceitam sob determinados critérios.** 

Nas disciplinas que aceitam uma clientela mais ampla de candidatos externos (conforme especificado na ementa de cada uma), as vagas são ocupadas segundo a seguinte ordem de prioridade:

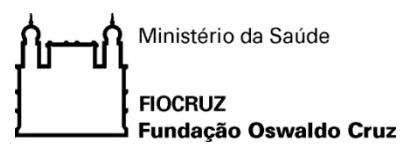

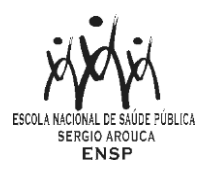

- **1. alunos de outros cursos de pós-graduação** *stricto sensu* **da ENSP/FIOCRUZ;**
- **2. alunos de outros cursos de pós-graduação** *stricto sensu* **da FIOCRUZ;**
- **3. alunos de outros cursos de pós-graduação** *stricto sensu* **de instituições públicas e/ou privadas;**
- **4. graduados.**

### **3. Documentação Necessária para Inscrição:**

a) Carta de intenção elaborada pelo candidato expondo suas expectativas em fazer o curso - em formato PDF – (anexo 1), deverá obrigatoriamente conter assinatura do candidato escaneada ou digital. **Leia-se no sistema "Carta".**

### b) **Currículo Lattes no formato PDF**

### **4. Observações**:

A documentação deverá ser enviada obrigatoriamente em extensão PDF.

Não há taxa de matrícula em disciplinas, respeitando o limite de inscrição em **2 (duas) disciplinas** por candidato.

Não fornecemos informações por telefone. A comunicação se dará, exclusivamente, por via remota através do e-mai[l secaexterno.ensp@fiocruz.br](mailto:secaexterno.ensp@fiocruz.br)

### **5. Resultado**

O resultado dos pedidos de inscrição em disciplinas será publicado no Sief após a avaliação do professor responsável até o dia **03 de julho de 2024**.

### **6. Matrícula**

O candidato selecionado será automaticamente matriculado nas disciplinas. Em caso de desistência, o mesmo deverá entrar em contato com o Serviço de Gestão Acadêmica da Ensp (SECA) através de mensagem eletrônica para o [secaexterno.ensp@fiocruz.br](mailto:secaexterno.ensp@fiocruz.br) e identificar a disciplina em que foi selecionado.

# **7. Certificação**

Será fornecida Declaração de Conclusão da disciplina para os alunos que apresentarem 75% de frequência nas aulas e o conceito mínimo exigido na avaliação (Conceito C, Regular, equivalente a notas entre 6 e 7,4) mediante solicitação do candidato através da conta de e-mail [secaexterno.ensp@fiocruz.br](mailto:secaexterno.ensp@fiocruz.br)

### **8. Disposições Finais**

- 1) É de inteira responsabilidade do candidato acompanhar a publicação de comunicados referentes a este processo seletivo no endereço sief.fiocruz.br
- 2) Casos omissos serão analisados pela Coordenação do Programa de Pós-Graduação *Stricto Sensu* em **Saúde Pública e Meio Ambiente**.

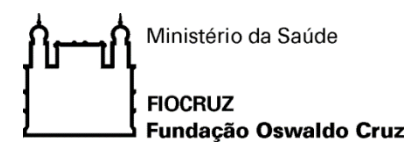

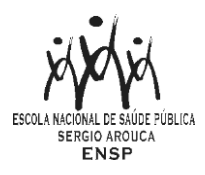

### **ANEXO1**

# PROGRAMA DE PÓS-GRADUAÇÃO EM SAÚDE PÚBLICA **ENSP/FIOCRUZ**

#### CARTA DE INTERESSE EM DISCIPLINA PARA ALUNOS EXTERNOS

Por que você está interessado (a) em cursar esta disciplina? (Justifique)

Assinatura do Candidato